# 各種ODF解析のrandomレベル比較

ODFの最小値は、randomレベルであるが、ODF図が急激に変化している場合 オーバシュートにより本来の値より低めに表示される。

この対策として、GPODFDisplayソフトウエアにrandomレベルを計算する 機能を追加しました。

randomレベルはrandomのVolumeFraction(%)を示します。  $\varphi$ えばMin=0.34であれば、randomVF%=34%になります。

又、ODFがVolumeFraction結果から計算された場合、

randomVF%=OtherVF%(randomを含むOther)になります。

2021年08月02日 HelperTex Office 概要

ODF解析結果のMinレベルは、randomレベルを表すことが知られている。 前回Hexagonalで比較したがStandardODFも含めるためCubicで比較する。 LaboTex,MTEX,StandardODF、TexToolsで比較する

比較データ

Brass、copper、randomとし、VolumeFractionをそれぞれ、 33%,33%,34%とする。

randomレベル探査は、GPODFDisplay(Ver2.21)で行う

入力データ Model ODF  $\times$ Crystal Symmetry Sample Symmetry Grid Cells for Output ODF  $\overline{0.50}$ Step  $\overline{O}$ Orthorhombic ⊡  $5.0*5.0$ (Cubic) ॼ  $45.0$ Diagram Range +/-Component No 2. Component No 2. Component No 2. 100.0% مٍٍٍٍٍ 100.0% 100.0% **FWHM**  $P_2 = 10.0$  $0.50$  $0.50$  $F$ VHM $\mathcal{C}_1 = 10.0$ 45.0  $FWHM\Phi = 10.0$ 45.0  $0.50$ 45.0 Dn Distribution **FWHM P1** FWHM P2 Volume No Texture Component Sample Name  $\boxed{\triangleright}$  Gauss  $\boxed{\triangleright}$  10.0  $1$   $(1 1 0)$   $(1 1 2)$  brass ↴  $10.0$  $10.0$  $\sqrt{33}$   $\pm$   $\approx$ **BCR**  $\overline{\phantom{0}}$  $\boxed{2}$  {1 1 2 k 1 1 1 > copper  $\boxed{\triangledown}$  Gauss  $\boxed{\triangledown}$  10.0  $\overline{10.0}$  $10.0$  $\sqrt{33}$   $\pm$   $\approx$ ᅱ  $(2\;3\;1)\times3\;4\;6\;5\;5\;2$  $\Box$ Gauss  $-10.0$  $10.0$  $10.0$  $\boxed{10}$   $\div$  $\mathcal{R}$ Project Name  $(2\;1\;3)\times3\;6\;4>5\cdot3$  $\Gamma$ Gauss  $\boxed{-}$  10.0  $\overline{10.0}$  $\overline{10.0}$ |10日\*  $\downarrow$  $\rightarrow$ Demo  $\blacktriangledown$  $(1 1 2)$  (1 1-1 > copper Г Gauss  $\sqrt{10.0}$  $10.0$  $\sqrt{10.0}$  $\boxed{10}$   $\div$   $z$  $\overline{5}$  $\overline{10}$   $\overline{\pm}$   $\approx$ Cell Parameters (Relative) Gauss  $\boxed{\div}$  10.0  $\sqrt{10.0}$  $\mathsf{G}$  $(1 2 3)$  < 4 1 - 2 > R ÷  $\Gamma$  $10.0$  $(110x1.12)$  brass Gauss  $\boxed{\blacksquare}$  10.0  $\sqrt{10.0}$  $\sqrt{10.0}$  $\overline{10}$   $\overline{\Xi}$   $\approx$  $\Box$ a  $\boxed{1.0}$  b  $\boxed{1.0}$  c  $\boxed{1.0}$  $\sqrt{10.0}$ ∏™ ⊟∗ Gauss  $\sqrt{10.0}$  $10.0$ 8  $(110)(001)$  goss  $\Box$ -9  $(101)$  5 2-5 >  $\overline{=}$   $\overline{=}$  Gauss  $\overline{=}$  10.0  $10.0$  $\sqrt{10.0}$ ∏™⊞×  $\alpha$   $\boxed{90.0}$   $\beta$   $\boxed{90.0}$   $\gamma$   $\boxed{90.0}$  $10$   $(013) + 100$ Gauss  $\sqrt{10.0}$  $10.0$  $10.0$ - 10 글 % Л Background 34 T %  $\nabla$  Max Linearity Creation of Model ODF Exit

再計算極点図

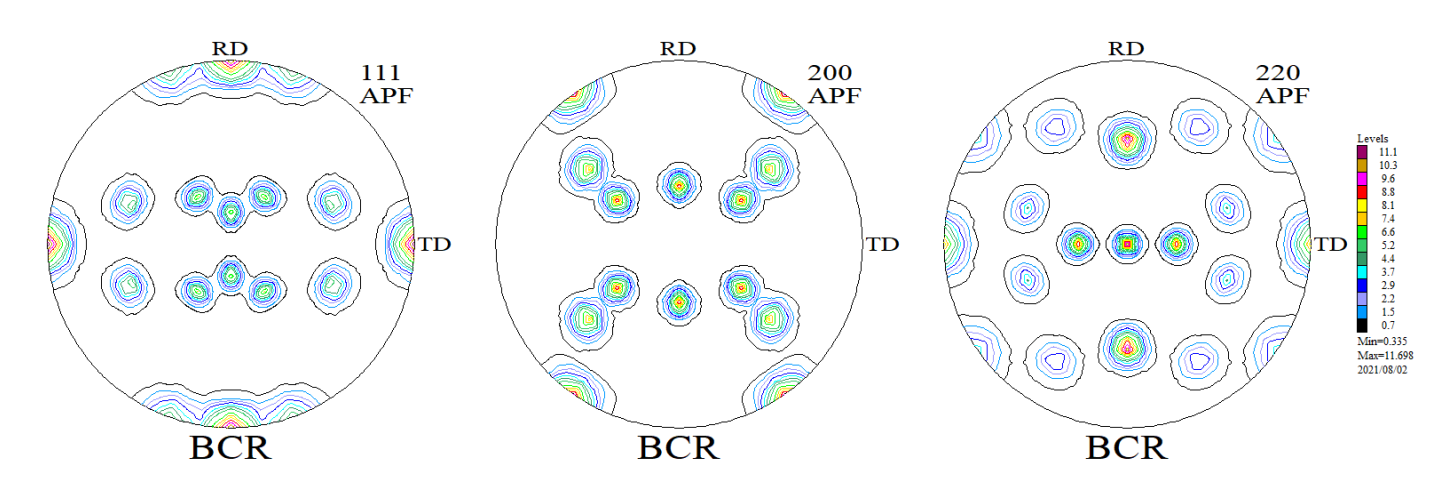

再計算極点図をExportし、各ODFで比較する。

# Exportされた極点図

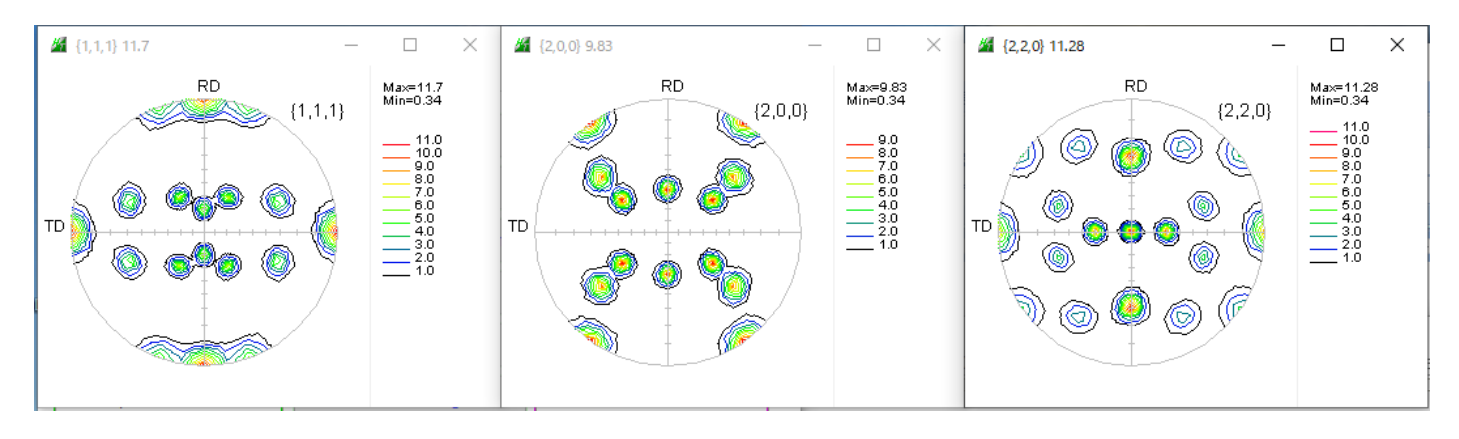

## ODF入力データ作成

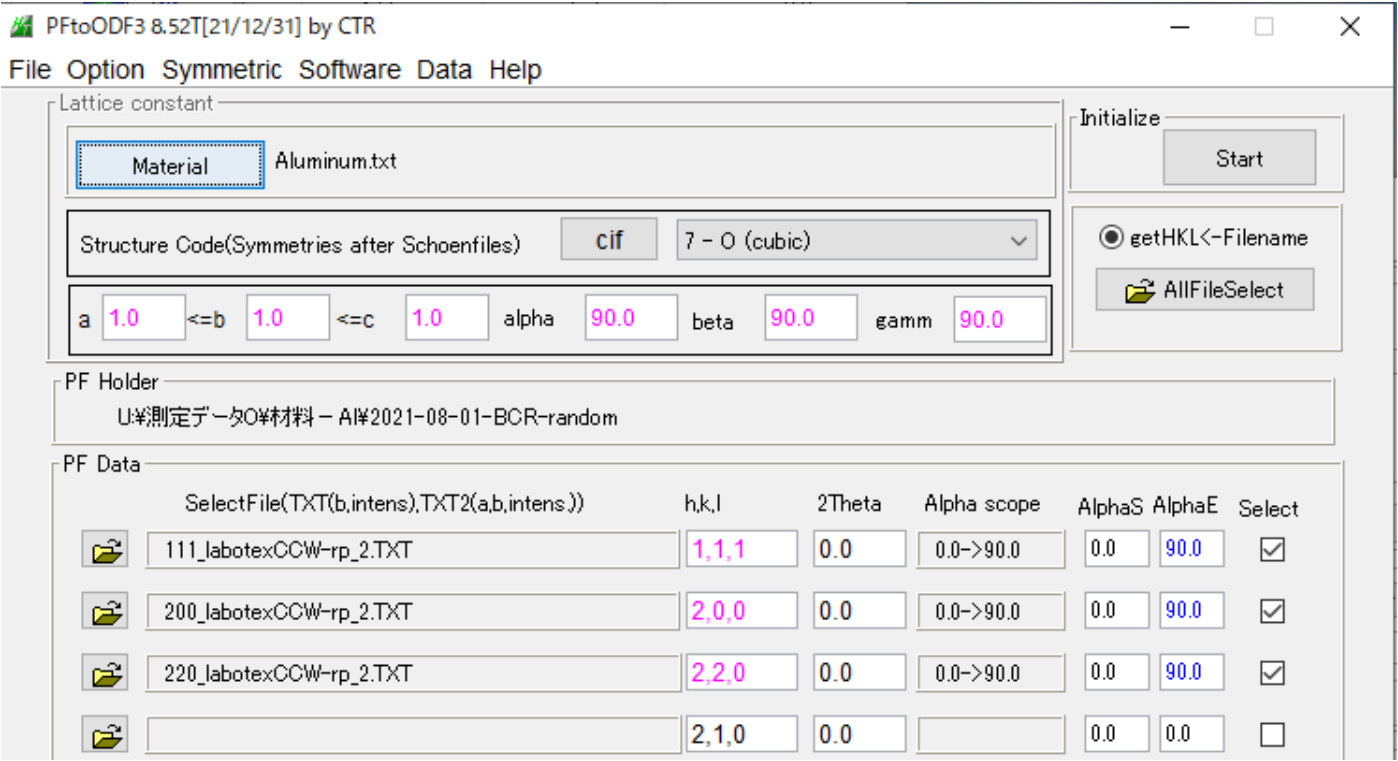

### LaboTex解析結果

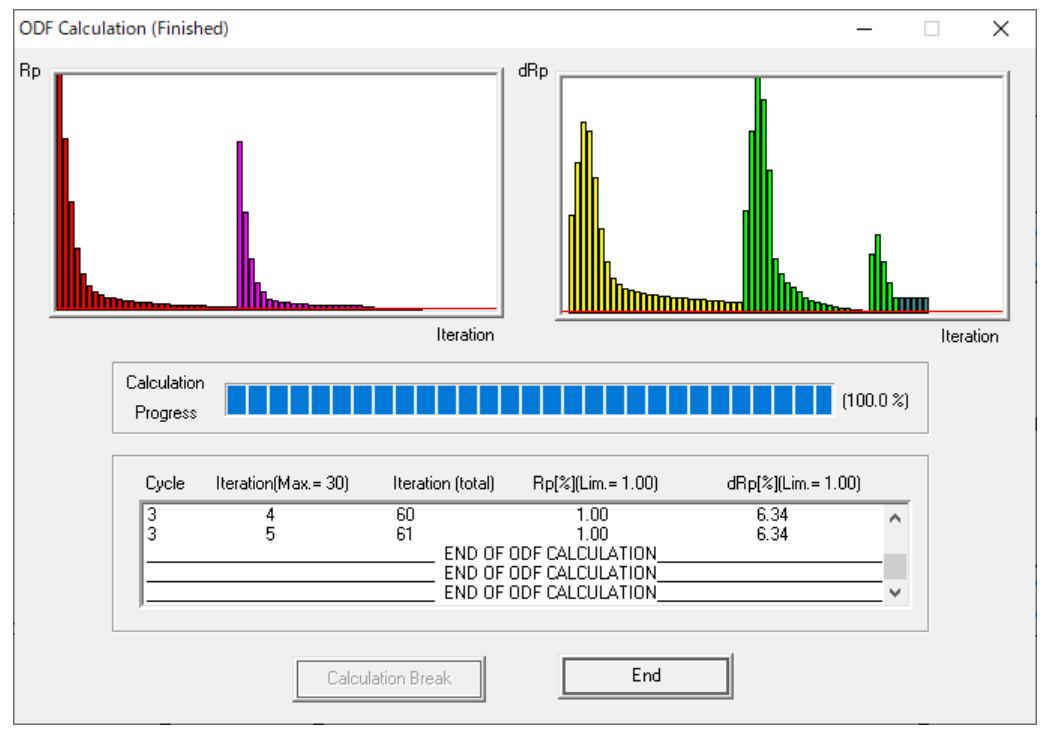

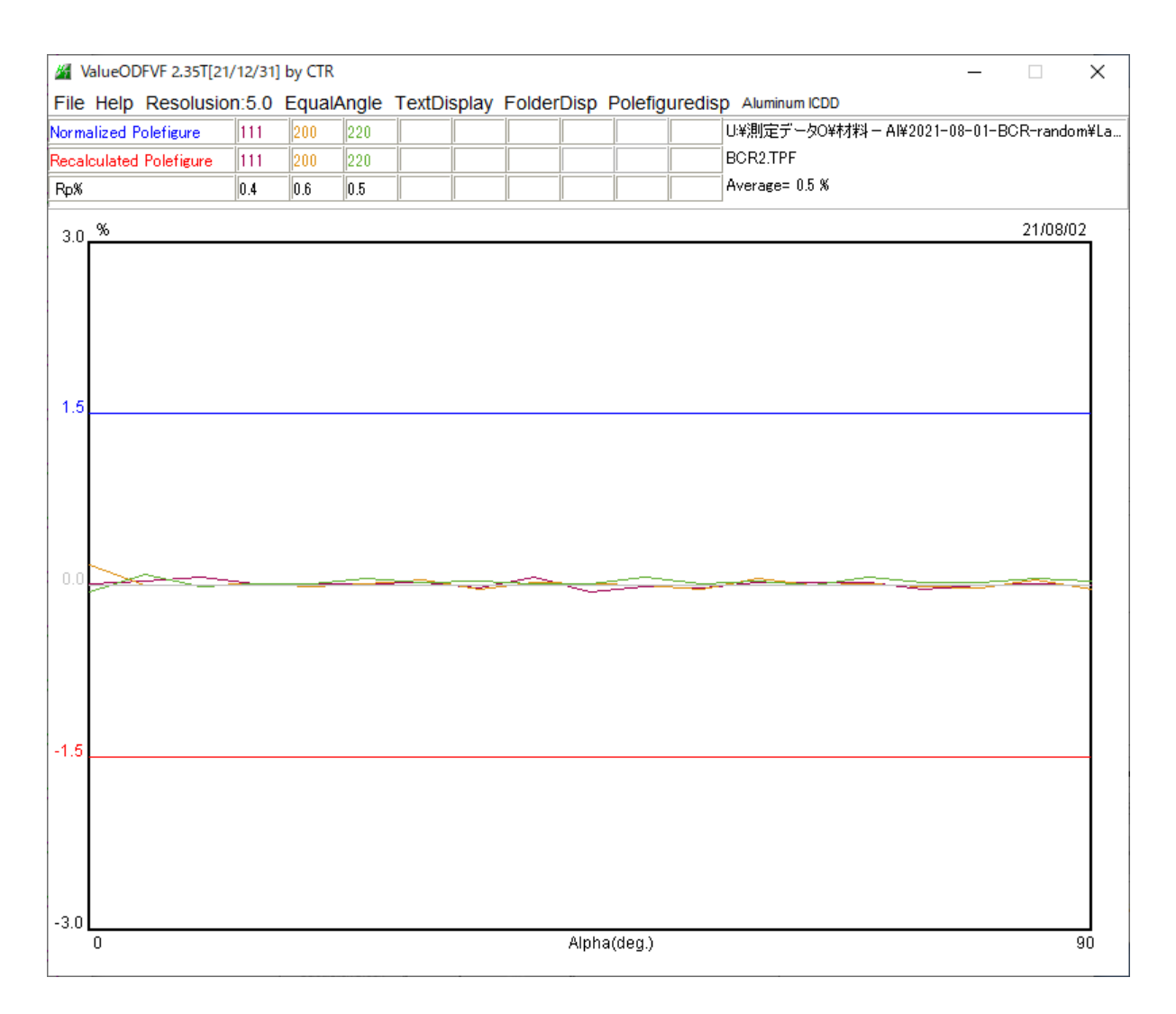

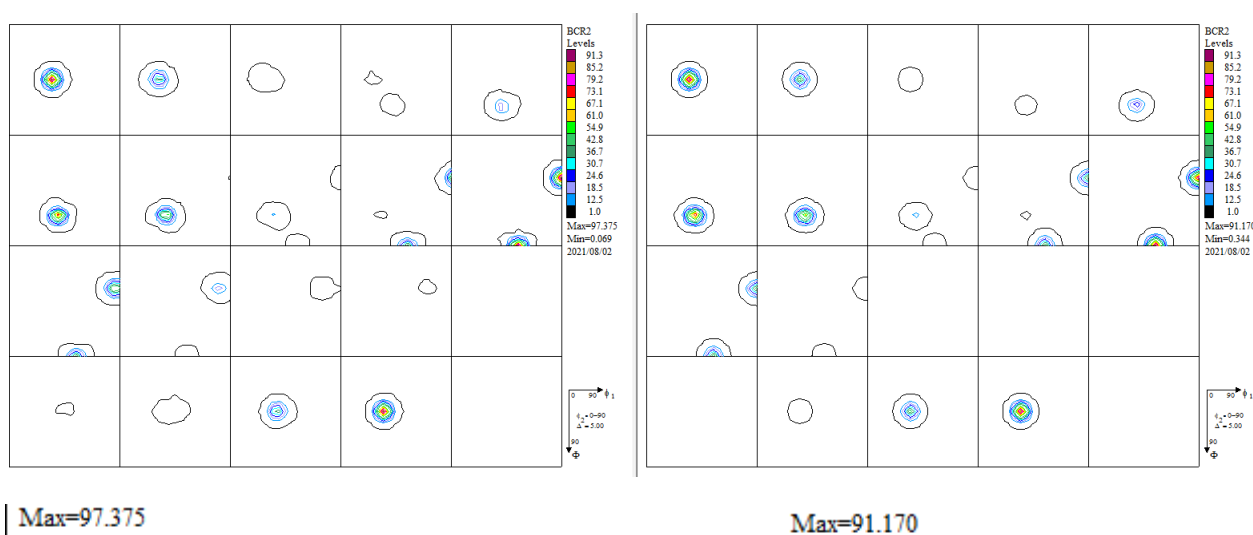

 $Min=0.069$ 2021/08/02

 $Min=0.344$ 2021/08/02

VF%の結果

極点図から計算したODF図では、random レベルより低い値になっています。

ODF 図の Export から GPODFDisplay で random レベルの探査を行う。

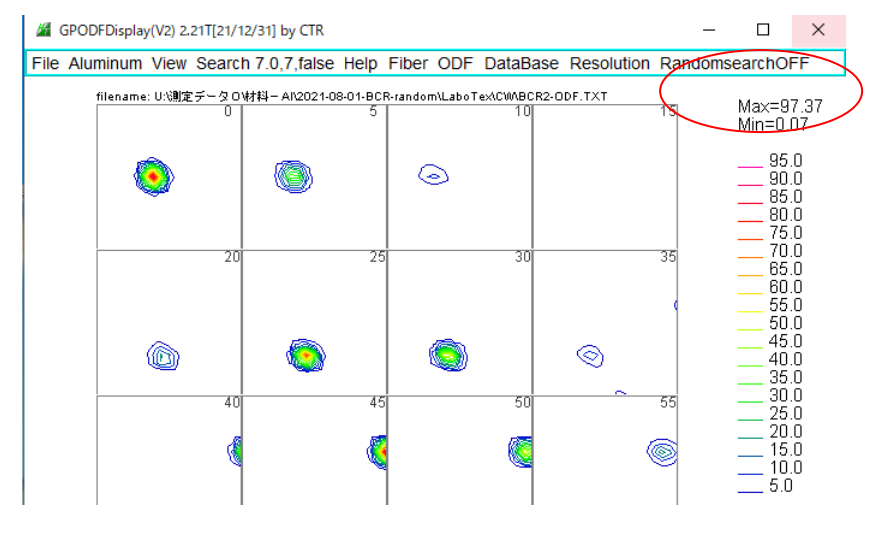

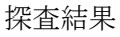

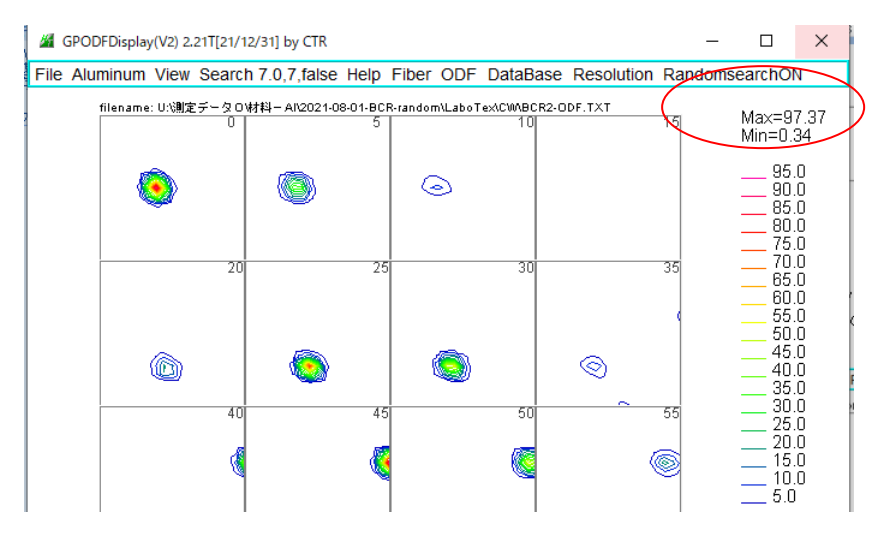

#### StandardODF

40

 $\mathbf{C}$ 

46

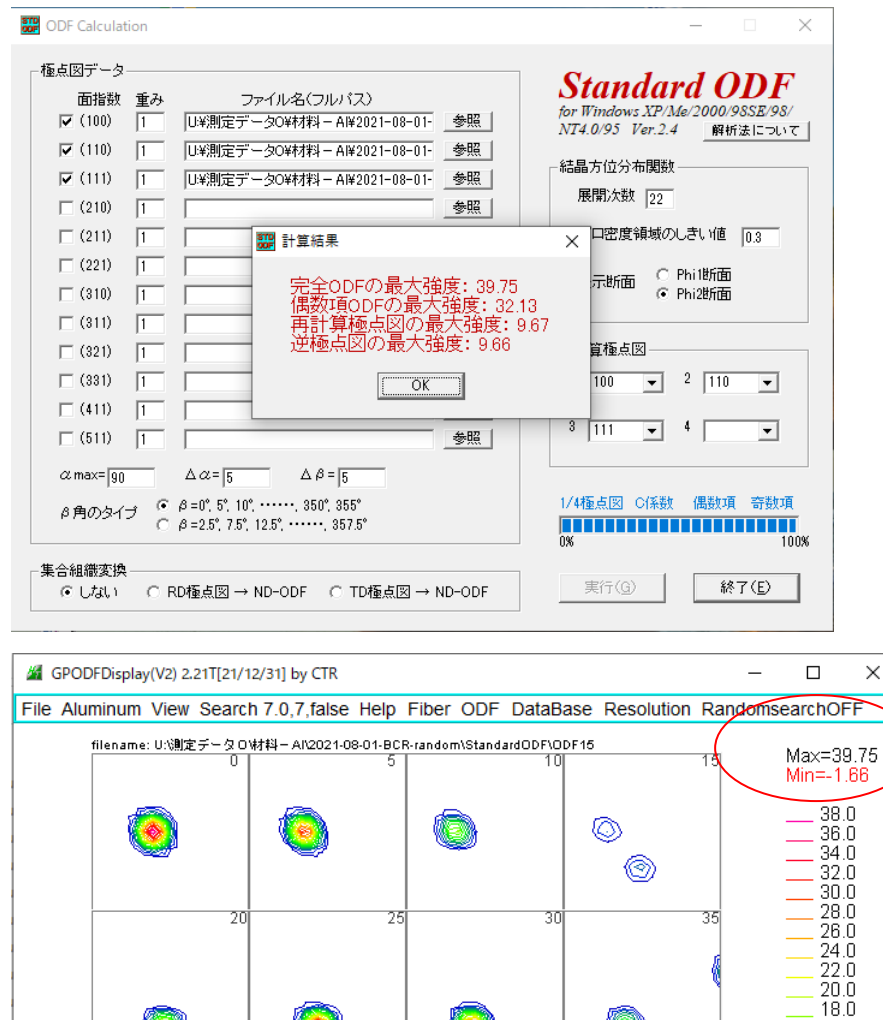

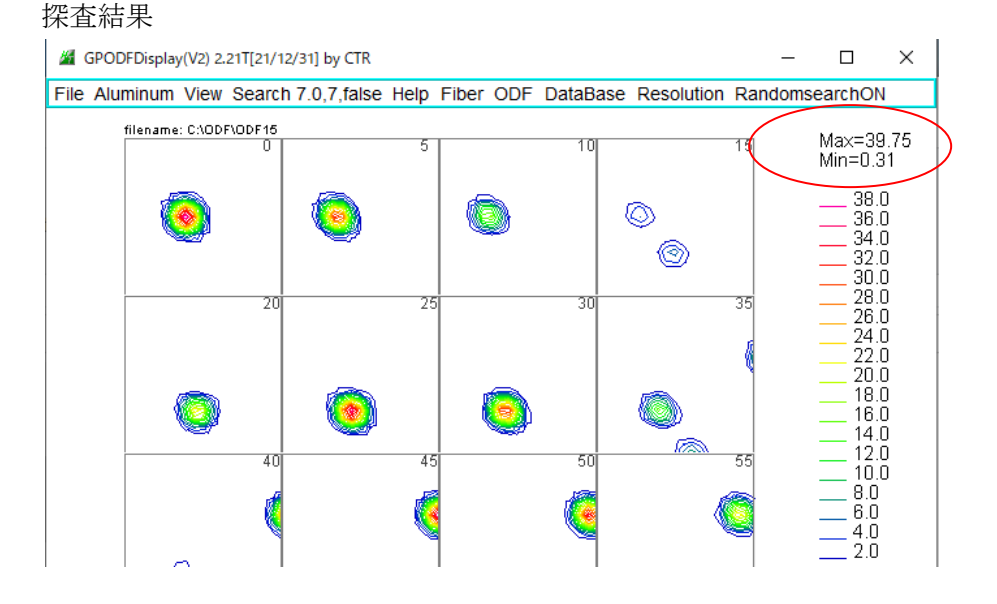

search結果randomレベルが-1.66から0.31に改善されます。 正解は0.34であるが、妥当な値になります。

⋒

55

50

16.0  $\frac{14.0}{12.0}$ 

 $\begin{smallmatrix} 10.0 \ 8.0 \end{smallmatrix}$  $6.0$  $\begin{bmatrix} 4.0 \\ 2.0 \end{bmatrix}$ 

```
Radially symmetric portion:
kernel: de la Vallee Poussin, halfwidth 5°
center: 4903 orientations, resolution: 5°
weight: 0.68542
```
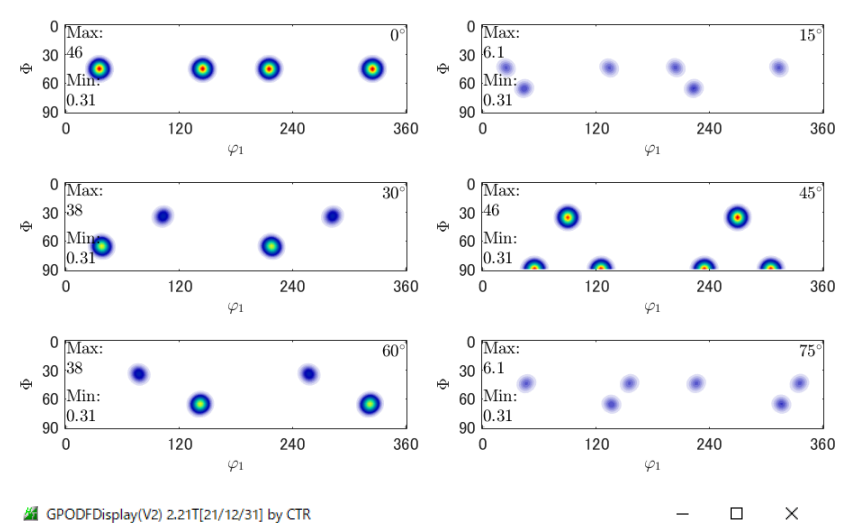

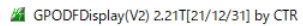

File Aluminum View Search 7.0.7 false Help Fiber ODF DataBase Resolution RandomsearchOFF

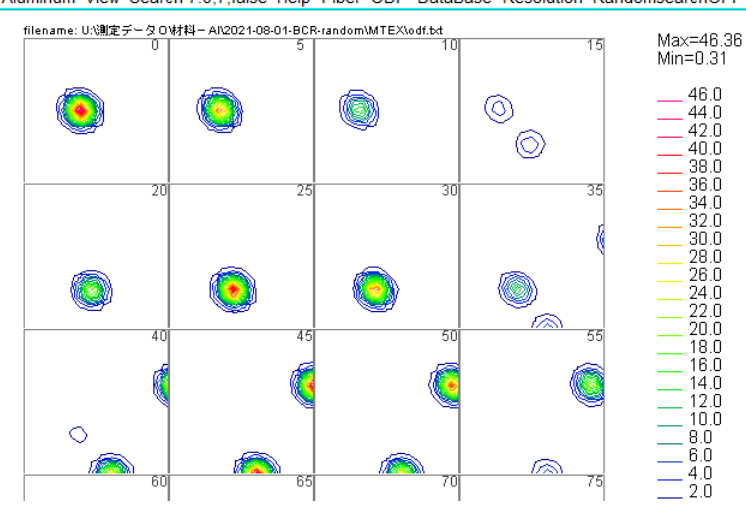

#### 探査結果

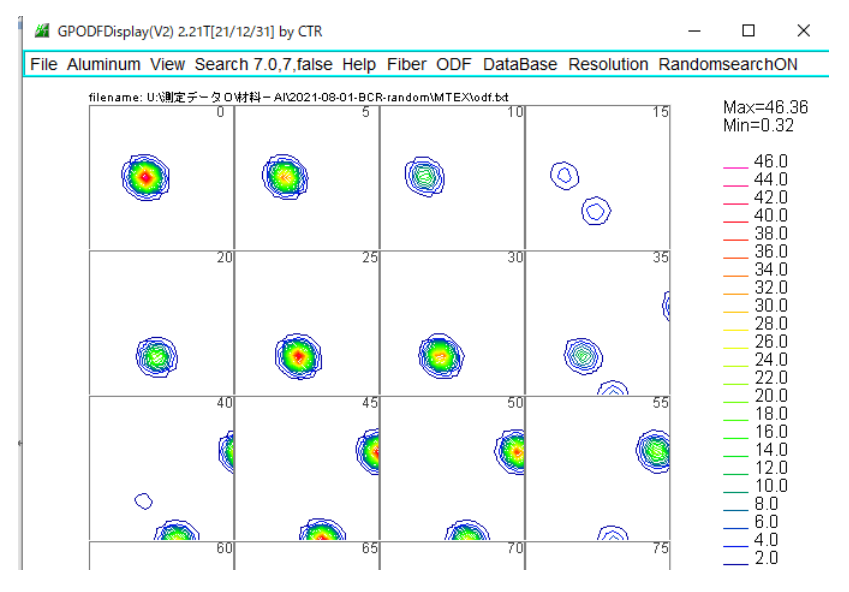

randomレベル0.31が探査によって、0.32、正解は0.34

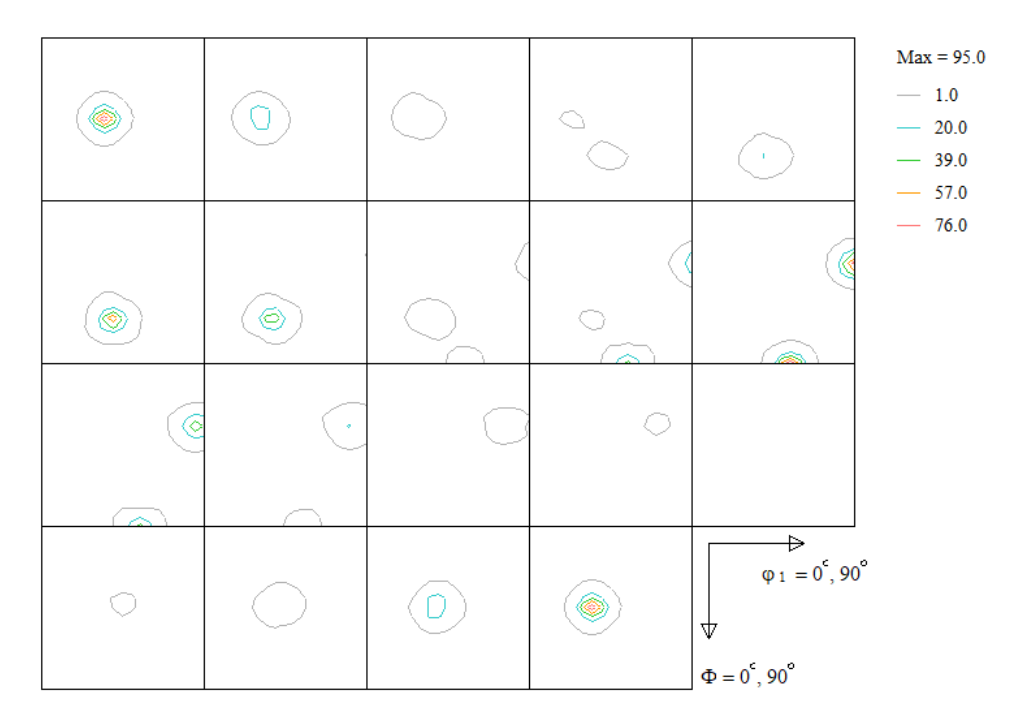

### CTRで表示

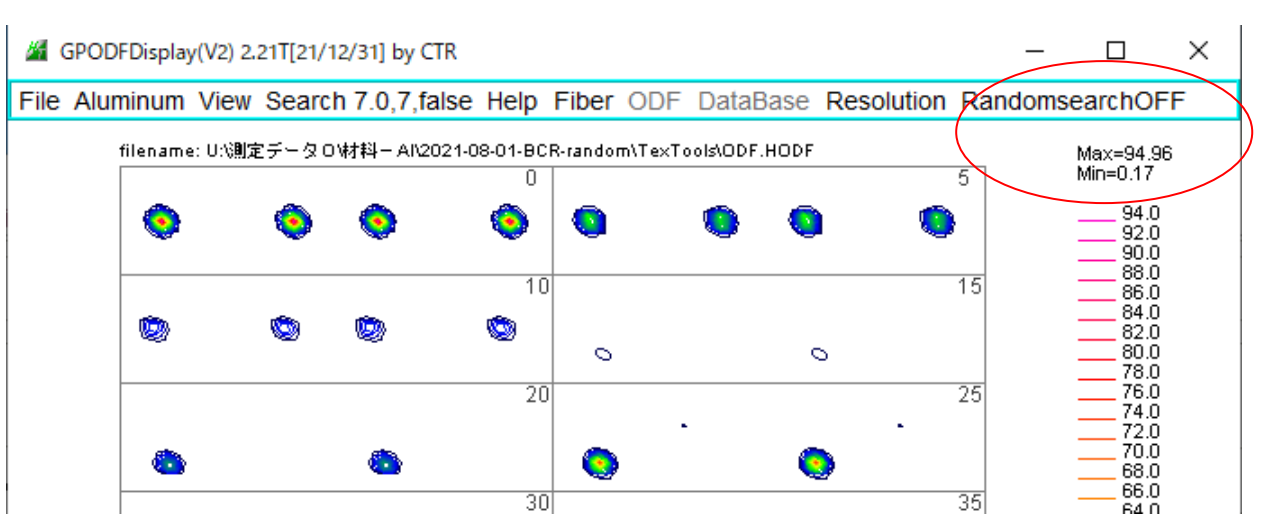

#### 探査結果

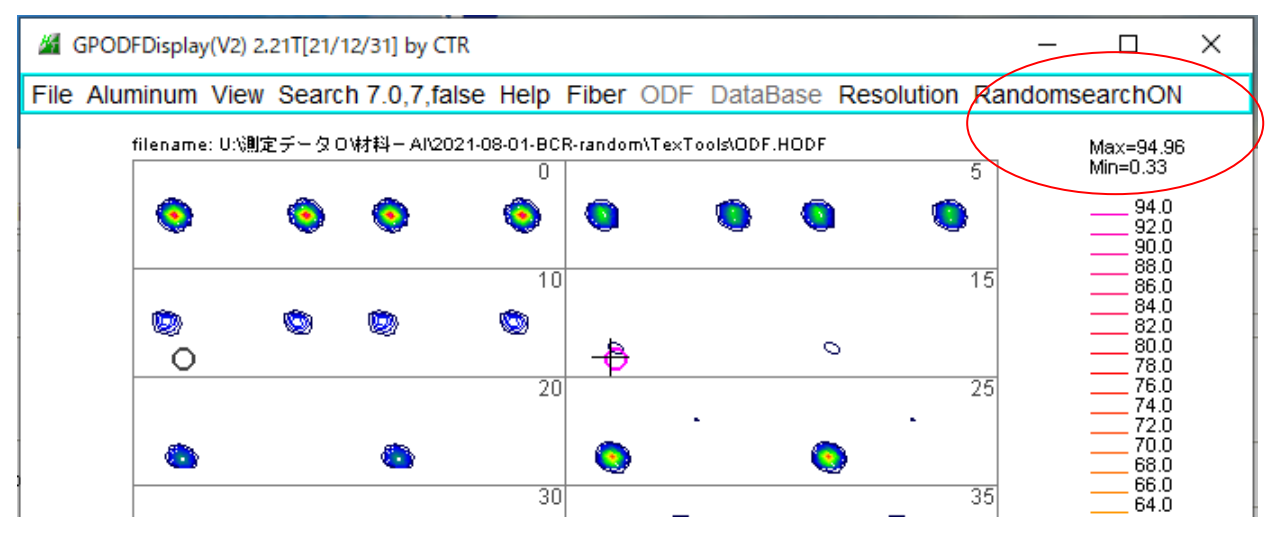

探査でrandomレベル0.33が表示されます。

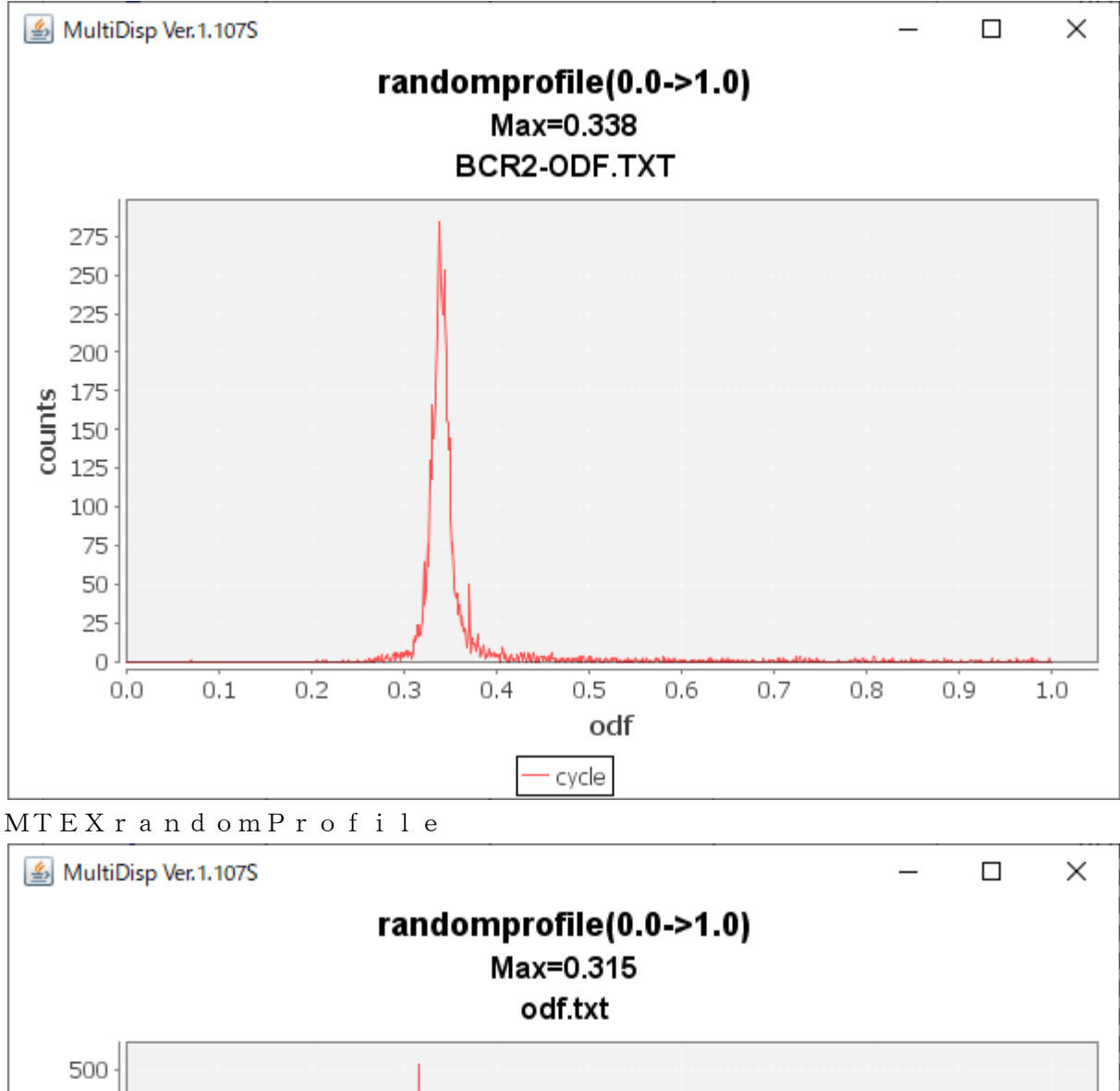

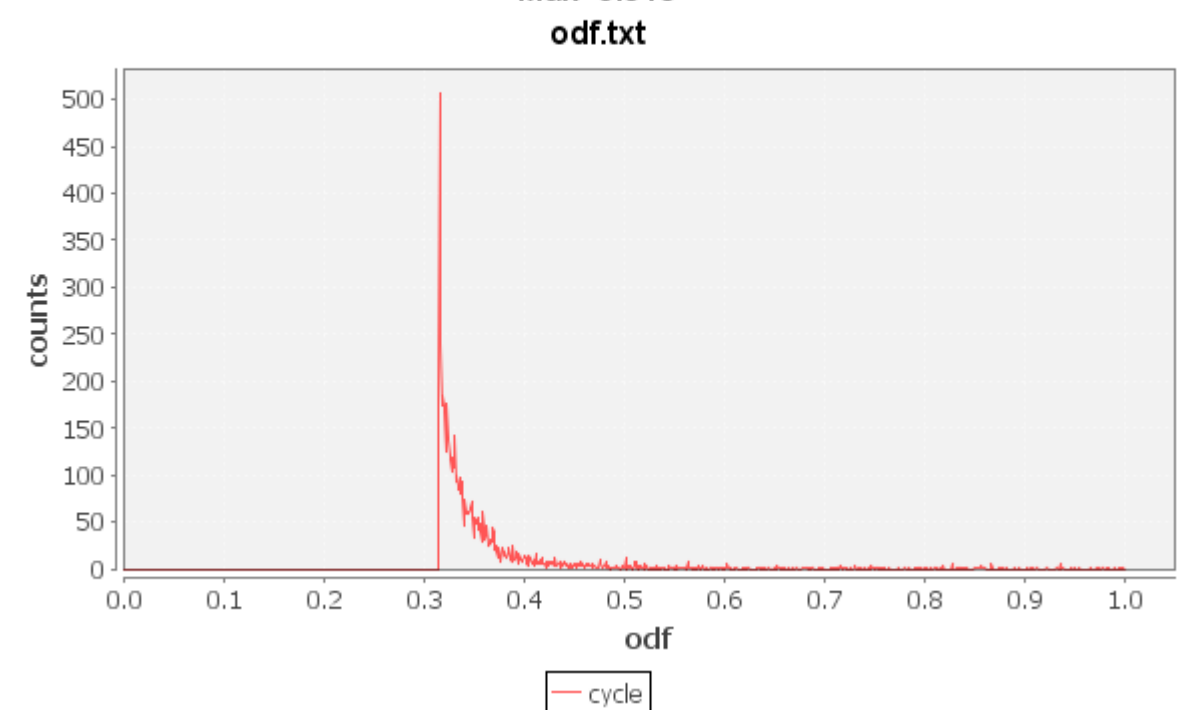

TexToolsrandomProfile

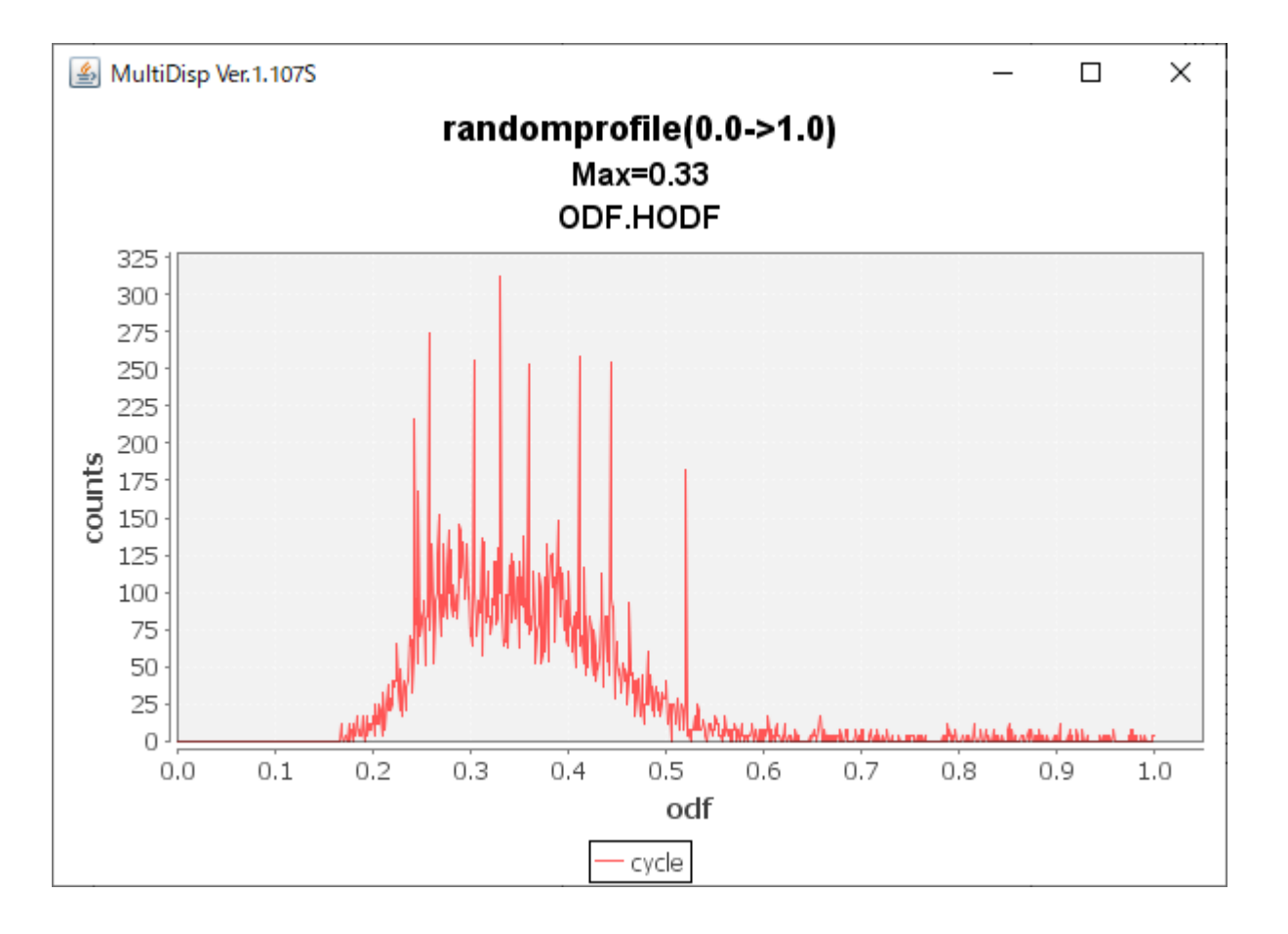

#### StanradODFのrandomProfile

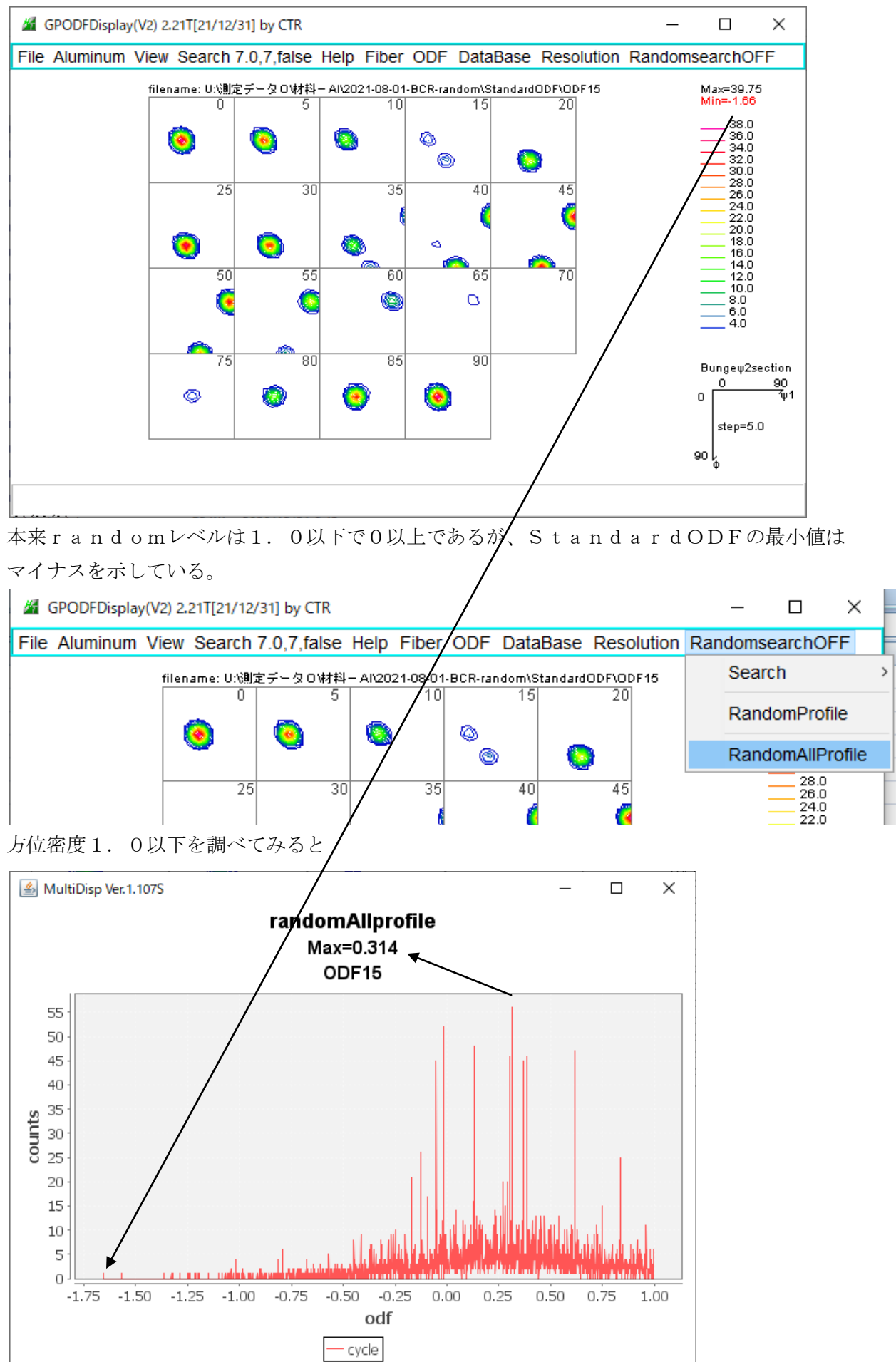

StandardODFのようなHermonic法では、アンダーシュートのマイナス方位が発生する。